## MO1014

## Рутокен не отображается в Terminal после ввода команды pcsctest на macOS с

## процессором Apple M1

Описание

После ввода команды pcsctest в окне Terminal Рутокен ЭЦП 2.0 / Рутокен ЭЦП 3.0 / Рутокен Lite не видны и появляется сообщение "Please insert a working reader"

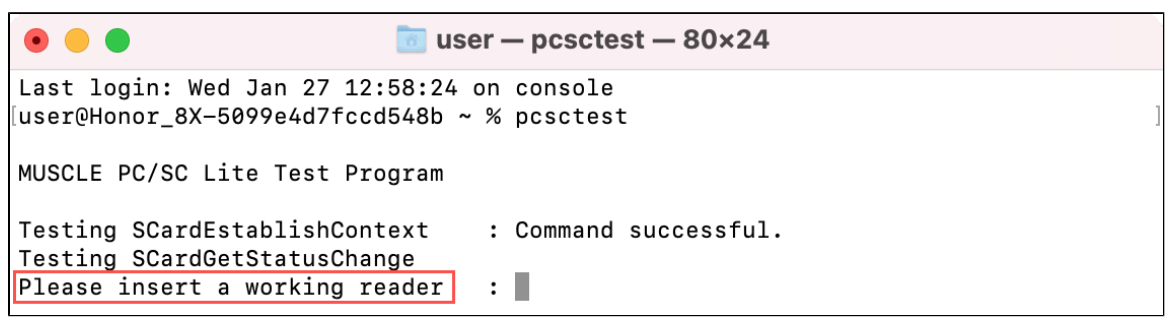

Проблема возникает после ручной установки драйверов для CCID-совместимых устройств "install\_ccid\_compat.pkg" из папки "drivers"

Этот файл входит в состав дистрибутива "КриптоПро СSP" версии 5.0.12000. Данный файл предназначен только для процессоров Intel.

При установке дистрибутива на mac с процессором Apple M1, работоспособность всех смарт-карт, включая устройства Рутокен, нарушается.

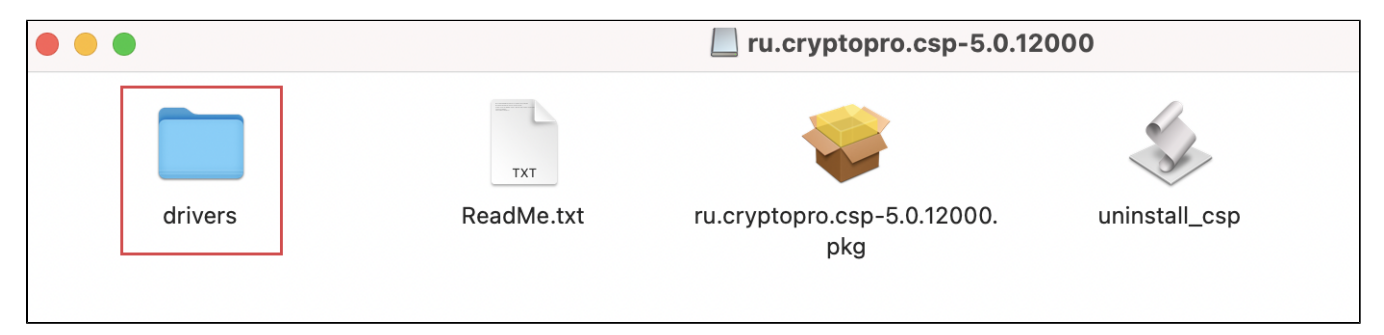

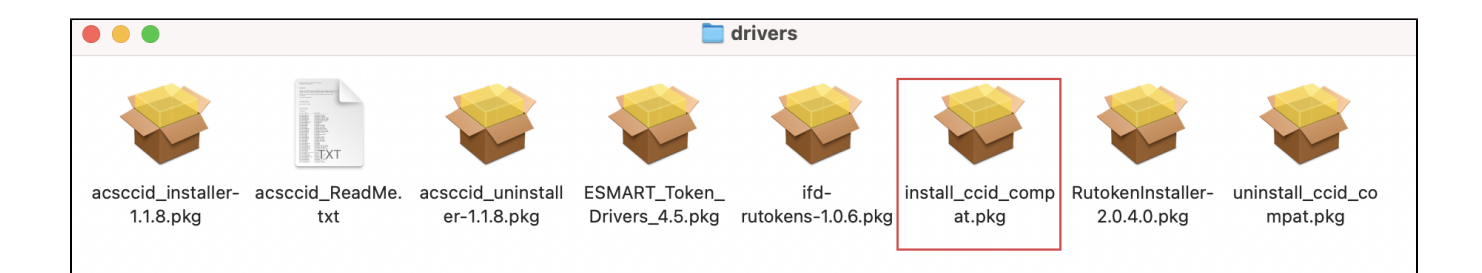

 $\odot$ 1. Для восстановления работоспособности нужно удалить драйверы при помощи утилиты "uninstall\_ccid\_compat.pkg"

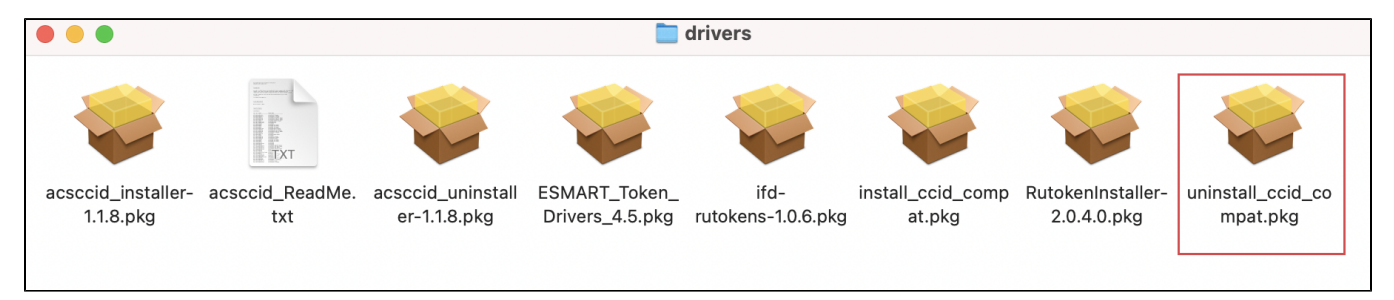

2. Затем обязательно нужно перезагрузить компьютер.

3. Работа должна быть восстановлена. Проверить корректность работы устройств Рутокен можно по инструкции [в этой статье Базы знаний](https://dev.rutoken.ru/display/KB/MO1003)